## Package 'RmiR'

April 15, 2017

<span id="page-0-0"></span>Title Package to work with miRNAs and miRNA targets with R Description Useful functions to merge microRNA and respective targets using differents databases Version 1.30.0 Author Francesco Favero Maintainer Francesco Favero <favero.francesco@gmail.com> Depends R (>= 2.7.0), RmiR.Hs.miRNA, RSVGTipsDevice Suggests hgug4112a.db,org.Hs.eg.db Imports DBI, methods, stats License Artistic-2.0 biocViews Software,GeneExpression,Microarray,TimeCourse,Visualization NeedsCompilation no

### R topics documented:

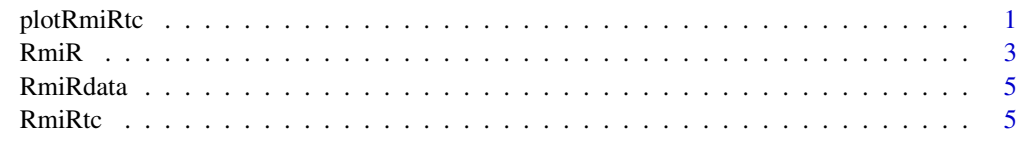

#### **Index** [8](#page-7-0) **8**

plotRmiRtc *Plot object from read.mir or a selected gene and respective miRNAs from a miRtcList object*

#### Description

Ploting function for object coming from read.mir or a selected gene and respective miRNAs from a miRtcList object

#### Usage

plotRmiRtc(miRtcObj,gene\_id=NULL,timeunit="Time",legend.x=NULL,legend.y=NULL,svgTips=FALSE,svg

#### Arguments

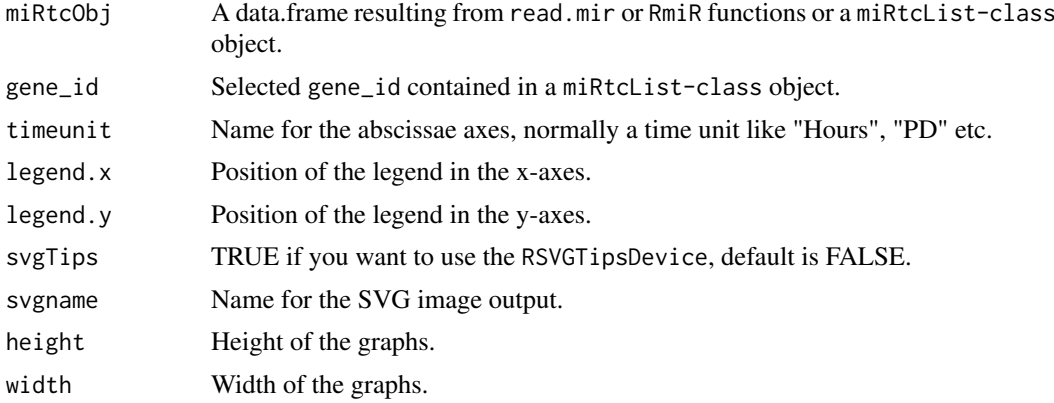

#### Details

The function plots the trends of a gene target with the specified gene\_id and respective miRNA contained in a miRtcList-class object.

If the miRtcObj argument is a dataframe coming from read.mir function, the resulting plot will be a point graph in SVG format. Each couple miRNA/Target is a point, the x value is the gene target expression value and the y value is the microRNA expression value. To decrease the size of the graph is possible to select just the desired miRNAs or gene targets in the data.frame

#### See Also

readRmiRtc,miRtcList

#### Examples

```
data(RmiR)
        res1 <- read.mir(genes=gene1, mirna=mir1, annotation="hgug4112a.db")
        res2 <- read.mir(genes=gene2, mirna=mir2, annotation="hgug4112a.db")
        res3 <- read.mir(genes=gene3, mirna=mir3, annotation="hgug4112a.db")
       res_tc <- RmiRtc(timeline=c("res1", "res2", "res3"),
 timevalue=c(12, 48, 72))
       res <- readRmiRtc(res_tc, correlation=-0.9, exprLev=1,
  annotation="hgug4112a.db")
## List of genes with anti-correlated miRNAs:
res$reps
## Plot of the first gene of the list:
plotRmiRtc (res, gene_id=351, timeunit="Hours")
## Setting the position of the legend:
plotRmiRtc (res,gene_id=351, legend.x=50, legend.y=0, timeunit="Hours")
## Plot with RSVGTipsDevice:
plotRmiRtc (res,gene_id=351, legend.x=50, legend.y=0, timeunit="Hours",
```
#### <span id="page-2-0"></span> $Rm$ i $R$  3

svgTips=TRUE)

## Plot of a read.mir results:

plotRmiRtc (res1, svgname="gene1.svg", svgTips=TRUE)

RmiR *Coupling miRNA and Gene expression results*

#### Description

Coupling miRNA and Gene expression results for a selected target database.

#### Usage

RmiR(mirna=NULL,genes=NULL,annotation=NULL,dbname="targetscan",org="Hs",id="probes",id.out="sy

read.mir(mirna=NULL,genes=NULL,annotation=NULL,id="probes",dbname=c("targetscan","pictar"),org='

#### Arguments

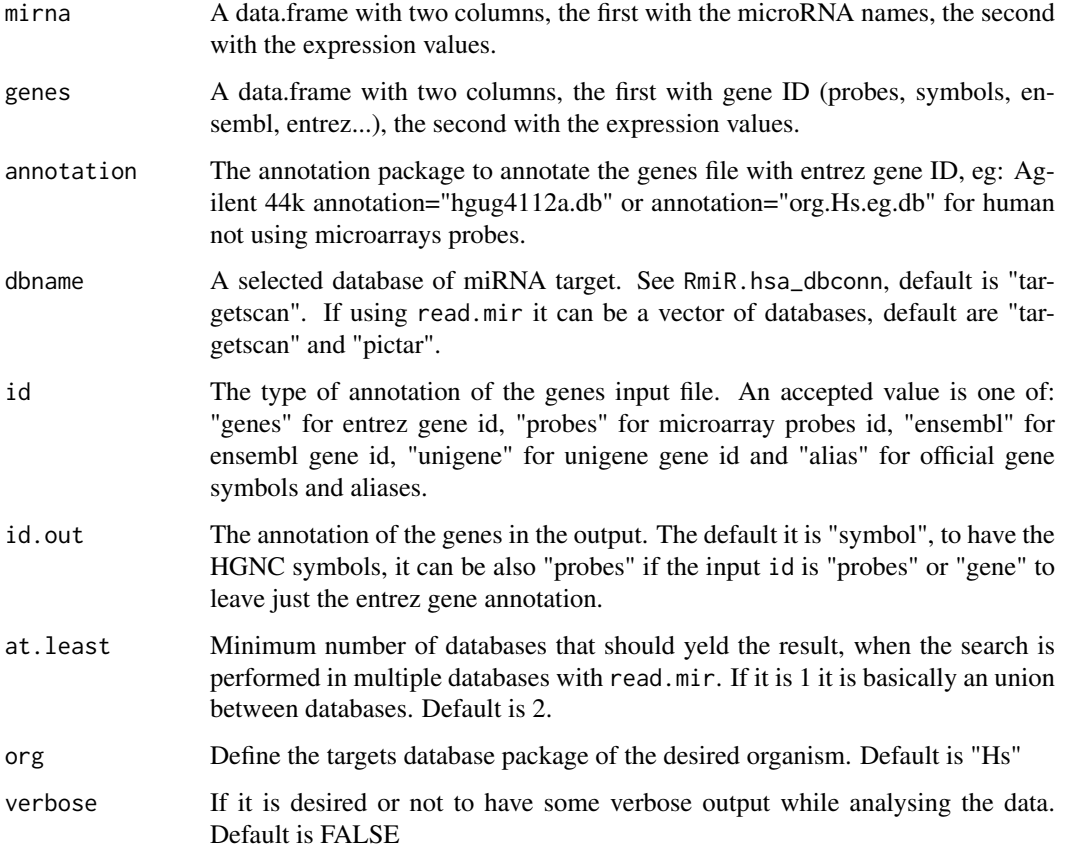

#### Details

RmiR couples the gene expression and microRNA expression. It uses the AnnotationDbi package to annotate the gene expression file. We intend to put already filtered and significant values in the input file, so in case of duplicate probes or different sequences identifying the same gene or more than one values for a miRNA, the function will take just the mean of the different results and give the corresponding coefficent of variation. Each input file must have two columns. The first one for annotation, the second for expression value. The name of the columns does not matter.

read.mir uses RmiR but performs the search in one or more databases and returns only the object present in at.least databases. If at.least is equal to 1 we basically do an union between the results from the databases of choice, if we specify just a database in dbname it is exactly the same of the RmiR function.

#### Value

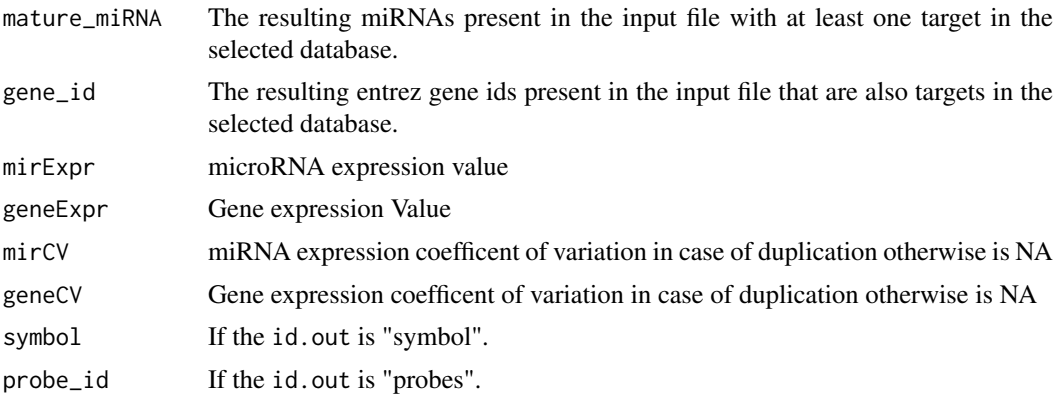

#### See Also

RmiR.hsa\_dbconn,

#### Examples

## Merge gene expression and mirna expression for agilent IDs

```
genes <- data.frame(genes=c("A_23_P171258", "A_23_P150053", "A_23_P150053",
   "A_23_P150053", "A_23_P202435", "A_24_P90097",
    "A_23_P127948"))
genes$expr <- c(1.21, -1.50, -1.34, -1.45, -2.41, -2.32, -3.03)
mirna <- data.frame(mirna=c("hsa-miR-148b", "hsa-miR-27b", "hsa-miR-25",
    "hsa-miR-181a", "hsa-miR-27a", "hsa-miR-7",
    "hsa-miR-32", "hsa-miR-32", "hsa-miR-7"))
mirna$expr <- c(1.23, 3.52, -2.42, 5.2, 2.2, -1.42, -1.23, -1.20, -1.37)
RmiR(genes=genes, mirna=mirna, annotation="hgug4112a.db", id="probes")
## Search in pictar
RmiR(genes=genes, mirna=mirna, annotation="hgug4112a.db", id="probes",
    dbname="pictar")
## or
```
read.mir(genes=genes, mirna=mirna, annotation="hgug4112a.db", id="probes",

#### <span id="page-4-0"></span>RmiRdata 5

```
dbname="pictar", at.least=1)
## Search in miranda, pictar and targetscan, present in each database:
read.mir(genes=genes, mirna=mirna, annotation="hgug4112a.db", id="probes",
dbname=c("miranda", "pictar", "targetscan"), at.least=3)
## Search in miranda, pictar and targetscan, present in at least 2 database:
read.mir(genes=genes, mirna=mirna, annotation="hgug4112a.db", id="probes",
dbname=c("miranda", "pictar", "targetscan"), at.least=2)
```
RmiRdata *Simple demostration data for the RmiR package*

#### Description

Gene expression and microRNA expression data from the same RNA in a time course experiment

#### Usage

data(RmiR)

#### See Also

RmiR\_dbconn,RmiR

#### Examples

data(RmiR)

RmiRtc *Time Course relationship between microRNA and Genes*

#### Description

Given a timeline of experiments resulting from RmiR or read.mir, it calculates the correlation between the trend of miRNA and corresponding gene targets.

#### Usage

```
RmiRtc(timeline = NULL, timevalue = NULL, method = "pearson")
readRmiRtc(miRtcObj, correlation = -0.75, exprLev = 1, annotation= NULL, fileName = "miRNA_for_gen
```
#### Arguments

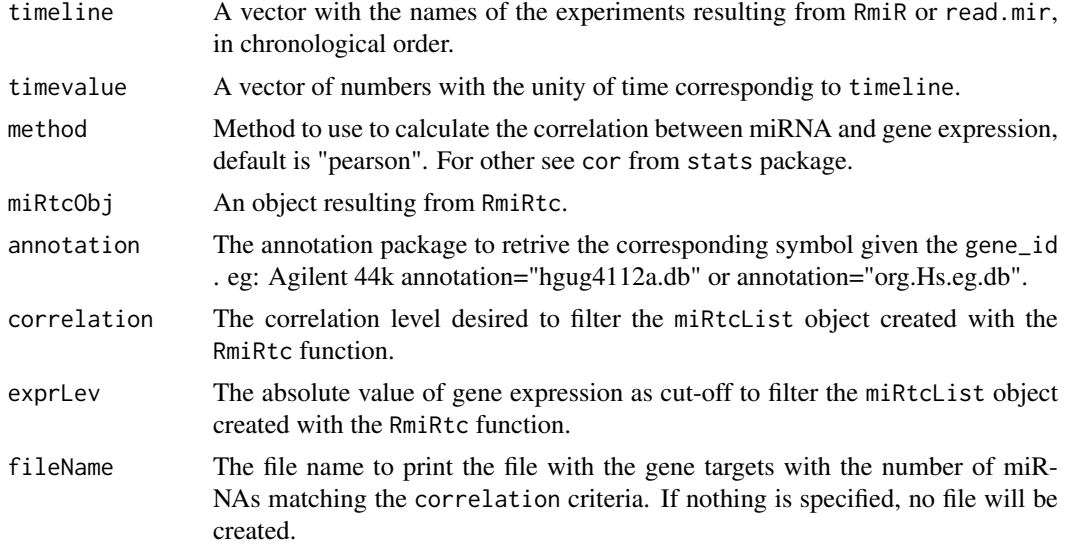

#### Details

RmiRtc creates an miRtcList wich includes all the information of the time course experiment: couples of miRNA and gene target, expression of gene and miRNA in the time, the correlation between the miRNA and the gene expression trends.

readRmiRtc subsets the miRtcList created with RmiRtc. We can select a correlation level, if positive we select the correlated genes and miRNas, if negative the anti-correlated couples. Also we can decrease the data by setting a log ratio cut off for the gene expression, to select only the case which the a gene is op or down regulated.

#### Value

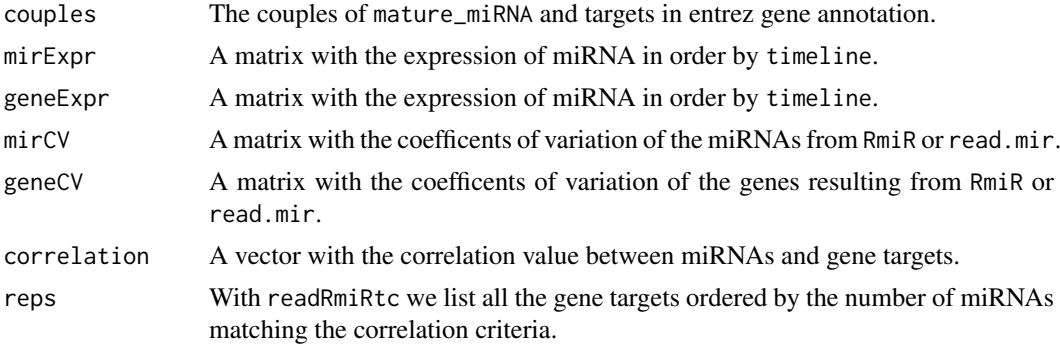

#### See Also

RmiR, read.mir, plotRmiRtc

#### Examples

```
##An example without the data
data(RmiR)
res1 <- read.mir(genes=gene1, mirna=mir1, annotation="hgug4112a.db")
res2 <- read.mir(genes=gene2, mirna=mir2, annotation="hgug4112a.db")
```
#### RmiRtc 2008 and 2008 and 2008 and 2008 and 2008 and 2008 and 2008 and 2008 and 2008 and 2008 and 2008 and 2008

```
res3 <- read.mir(genes=gene3, mirna=mir3, annotation="hgug4112a.db")
res_tc <- RmiRtc(timeline=c("res1", "res2", "res3"),
timevalue=c(12,48,72))
res <- readRmiRtc(res_tc, correlation=-0.9, exprLev=1,
annotation="hgug4112a.db")
res$reps
```
# <span id="page-7-0"></span>Index

∗Topic datasets RmiRdata, [5](#page-4-0) gene1 *(*RmiRdata*)*, [5](#page-4-0) gene2 *(*RmiRdata*)*, [5](#page-4-0) gene3 *(*RmiRdata*)*, [5](#page-4-0) mir1 *(*RmiRdata*)*, [5](#page-4-0) mir2 *(*RmiRdata*)*, [5](#page-4-0) mir3 *(*RmiRdata*)*, [5](#page-4-0) miRtcList-class *(*RmiRtc*)*, [5](#page-4-0)

plotRmiRtc, [1](#page-0-0)

read.mir *(*RmiR*)*, [3](#page-2-0) readRmiRtc *(*RmiRtc*)*, [5](#page-4-0) RmiR, [3](#page-2-0) RmiRdata, [5](#page-4-0) RmiRtc, [5](#page-4-0)